# **Xephyr-session Release Notes**

August 8, 2022

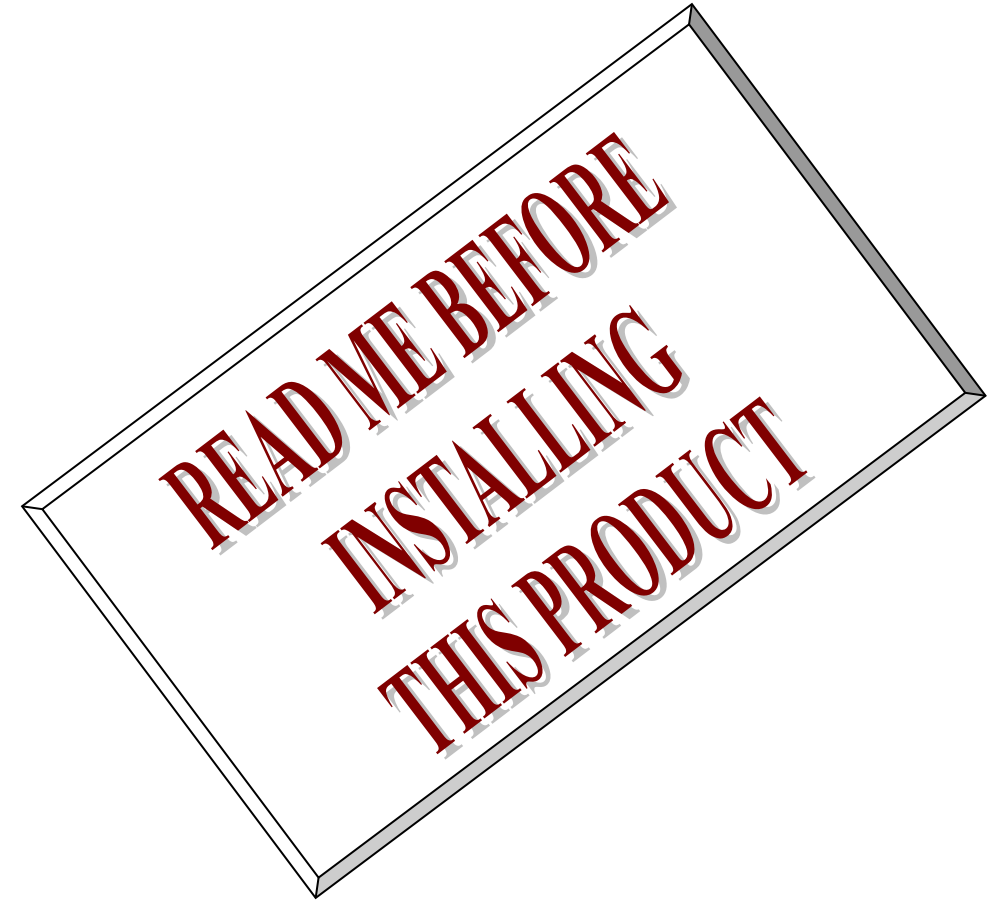

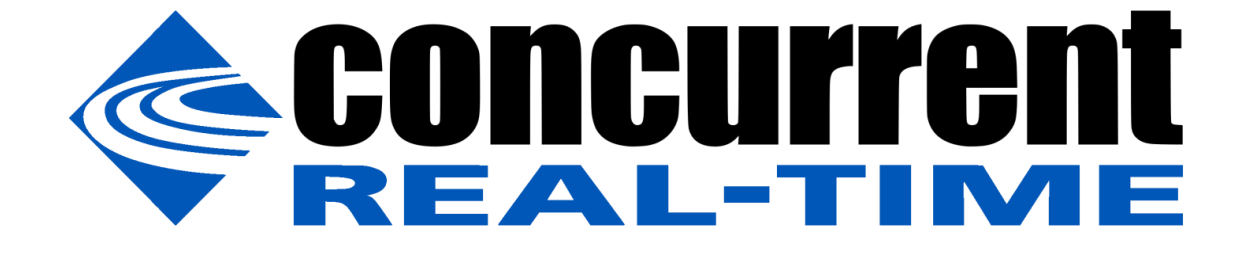

### **1.** 概要

本書は、Xephyr-session のリリースノートである。

### **2.** 要求事項

このパッケージを適用するシステムは、RedHawk8.4 にインストールする事を想定している。

### **3.** インストール手順

本インストーラは、RPM で提供される。 以下に、インストールの方法を示す。

# rpm -ivh xephyr-session-6.0-1.0.noarch.rpm Verifying... ################################# [100%] 準備しています... ################################# [100%] 更新中 / インストール中... 1:xephyr-session-6.0-1.0 ################################# [100%] ===============================================================================

Package: 'xephyr-session' installed in '/usr/local/bin/'

===============================================================================

インストール後、以下のファイルが展開され、/usr/local/CNC/xephyr-session/sendkeys/sendkey.c がコ ンパイルされ/usr/local/bin 下に、sendkey がインストールされる。

# rpm -qpl xephyr-session-6.0-1.0.noarch.rpm /usr/local/CNC/xephyr-session/kvmrt-ssh.session /usr/local/CNC/xephyr-session/kvmrt-vncviewer.session /usr/local/CNC/xephyr-session/podman-named.session /usr/local/CNC/xephyr-session/podman-onetime.session /usr/local/CNC/xephyr-session/sendkeys/Makefile /usr/local/CNC/xephyr-session/sendkeys/sendkey.c /usr/local/CNC/xephyr-session/xephyr.options /usr/local/bin/xephyr-session /usr/share/man/ja/man1/xephyr-session.1.gz /usr/share/man/man1/sendkey.1.gz /usr/share/man/man1/xephyr-session.1.gz /usr/share/xsessions/multiseat.desktop /usr/share/xsessions/xephyr.desktop

## **4.** アンインストール手順

パッケージを削除するためには、以下のコマンドを実行する # rpm -e xephyr-session

### **5.** 利用方法

ログイン時、下記のパスワード入力画面で、歯車マーク(◎)をクリックすると、"Xephyr"と"MultiSeat" が表示されるので、選択する。

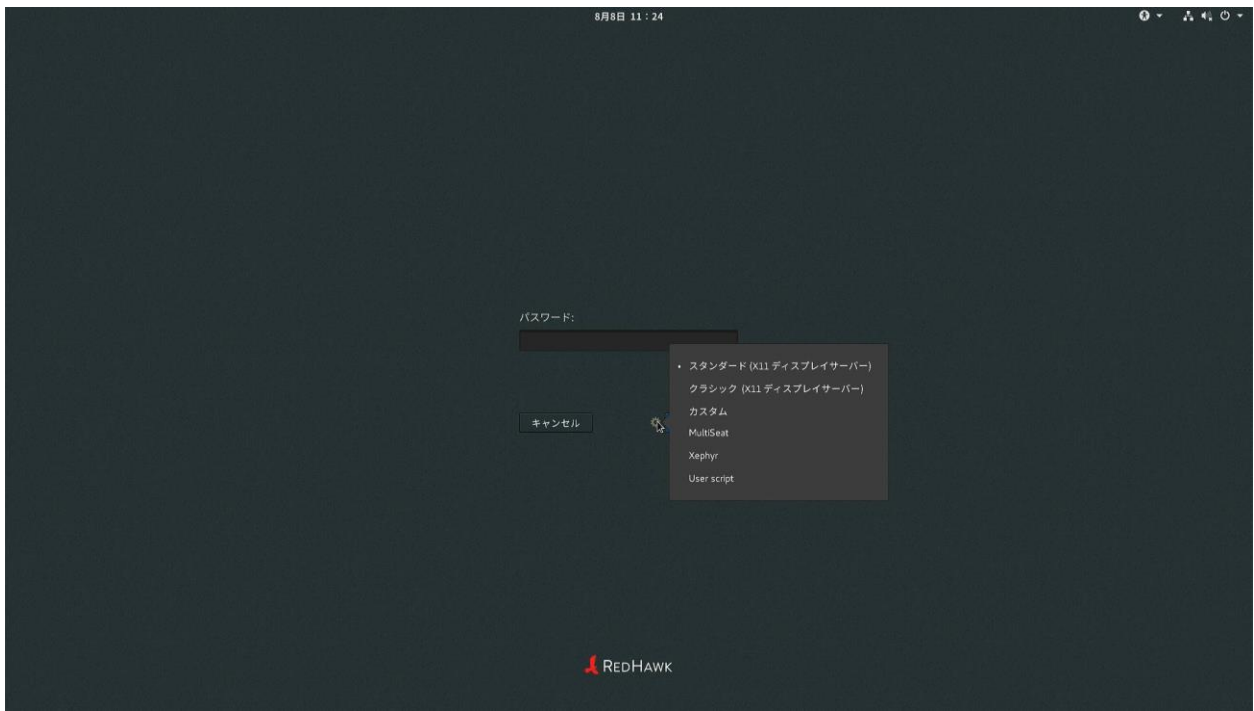

Xepher セッションのログインでは、以下の様に同一ユーザ名で、最大4つの独立した gnome-session が Xephyr の上で、実行される。

Multiseat セッションでは、ディスプレイと同じ数のキーボード/マウスペアで、異なる独立した X セッシ ョンを構成する。(各々独立したディスプレイにキーボード/マウスペアが固定される)

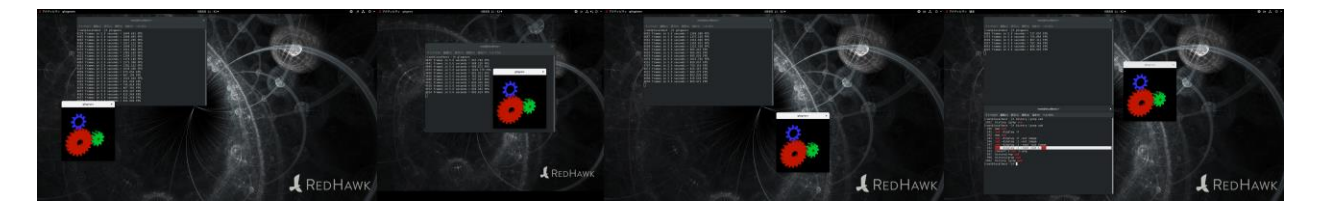

\$HOME/.xephyr-session/下にカスタム セッションファイルを作成すると、以下の様に KVM-RT の X や、 PODMAN のコンテナ X を構成する事が出来る。

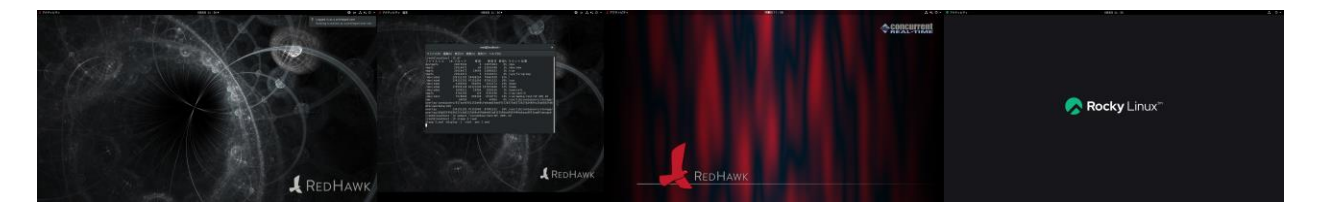

カスタムセッションの詳細は、man xepher-session(1)を参照する事。

### **6.** マニュアル

XEPHYR(SESSION)

#### XEPHYR(SESSION)

名前

xephyr-session - 独立した Xephyr デスクトップ環境を開始する

#### 書式

xephyr-session [-p|--pair] [-g|--grab] [-h|--help] [-v|--version]

#### 説明

xephyr-session は、独立した Xephyr デスクトップ環境を起動します。このコマンドは、既存の X サーバーの上に Xephyr をオーバーレイし、複数の gnome セッションを起動できるようにします。このコマンドは通常、ログイン マネージャー(gdm、xdm、または X 起動スクリプトから)によって実行されます。 保存されたセッションをロードするか、システム管理者 (またはシステムにデフォルトインストールされた GNOME) によ って定義されたユーザーのデフォルト セッションを提供します。

このコマンドは、xrandr によって表示されるディスプレイ接続に対して定義された順序に従って、Xorg に xephyr を オーバーレイします。

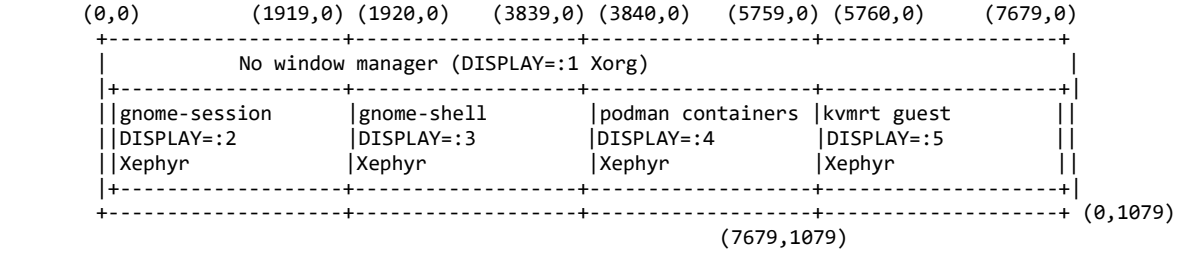

#### オプション

#### -p | --pair

 X サーバー上に新しいキーボード/マウスのマスターデバイスペアを作成します。 サーバーは、 "DevicePair#n pointer"という名前の 1 つのマスターポインターと、"DevicePair#n key‐ board"という名前の 1 つのマスターキーボードを作成します。 キーボードとマウスのペアが 1 つしかない場合は作成されず、通常は#n は 2 より大きな値になります。

 このオプションは通常、"/usr/share/xsessions/xephyr.desktop"の"Exec"行に指定されます。 メインマスターデバイスはセカンダリマスターデバイスよりも優先されることに注意してください。

2 人で同じシステムを使用する場合は、セカンダリマスターデバイスにセカンダリマウスとキーボードを配置で きます。 それぞれ異なるウィンドウを持つ 2 つのモニターを使用すると、2 人のユーザーが同時に 2 つの アプリケーションを実行できます。

その後、各ユーザーは、同じシステムで個別のタスクを一度に実行できます。

以下にステータスを示します。

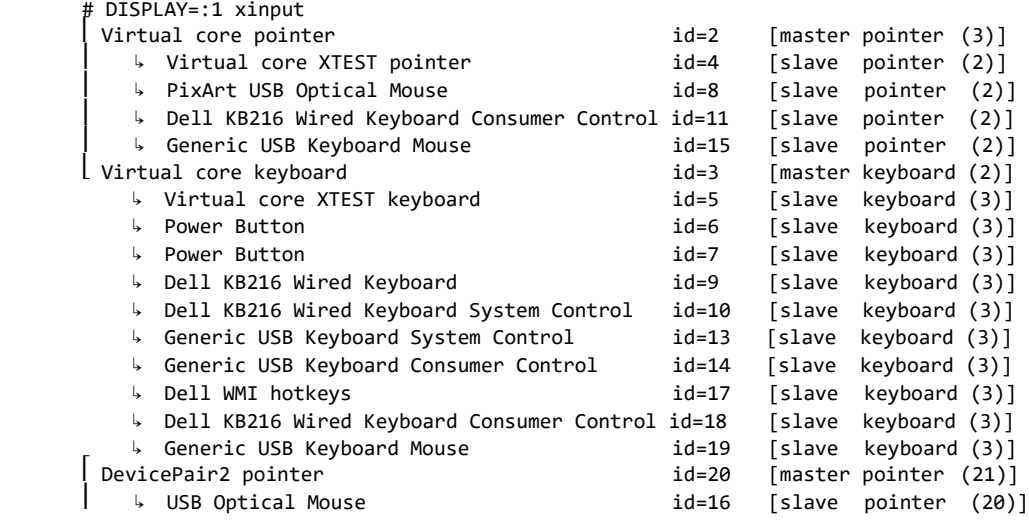

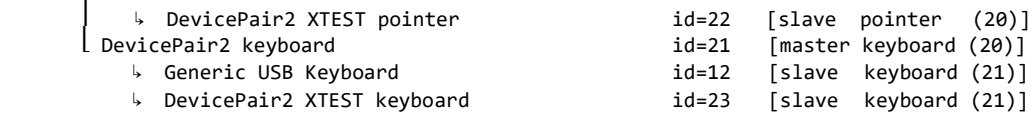

-g | --grab

 --pair とともに使用して、マルチシートを構成します。 ディスプレイの数とキーボード/マウスのペアの数は常に一致する必要があります。 次に、関連付けられたディスプレイにマウスを移動し、同時に ctrl+shift を押して grab のオン/オフを切り 替えます。

-h | --help

ヘルプを表示して終了します。

-v | --version

バージョンを表示して終了します。

ファイル

#### \$HOME/.xephyr-session/xephyr.options

 \$HOME/.xephyr-session/xephyr.options ファイルは、次の環境変数を使用して Xephyr の実行時オプション を定義します。

XEPHYR\_RUN[1-4]は、Xephyr 実行時の run コマンドのオプションを指定します。 以下の例では、それぞれを 異なる CPU に割り当てることができます。 この環境変数はそのまま run コマンドに渡されるため、-s および -P も使用できます。 run コマンドのオプションの詳細については、man run(1) を参照してください。

 XEPHYR\_RUN1="-b 0" XEPHYR\_RUN2="-b 1" XEPHYR\_RUN3="-b 2" XEPHYR\_RUN4="-b 3"

 XEPHYR\_OPTIONS[1-4]は、Xephyr の実行時に Xephyr コマンドの追加オプションを指定します。 典型的な例は、以下のように"-auth \$XAUTHORITY"を指定することです。 ただし、以下に示すように、PODMAN コンテナーに"-auth \$XAUTHORITY"オプションがある場合、 PODMAN は起動しません。

 XEPHYR\_OPTIONS1="" XEPHYR\_OPTIONS2="" XEPHYR\_OPTIONS3="-auth \$XAUTHORITY" XEPHYR\_OPTIONS4=""

> \$HOME/.xephyr-session/xephyr[1-4] ファイルは、gnome セッションではなく別のカスタムセッションを 実行します。 ファイルには実行権限が必要です。 以下の例を参照してください。

#### 例

```
 カスタム セッションの例を以下に示します。
```
 kvmrt ゲストを vncviewer で接続する例 (テンプレートは /usr/local/CNC/xephyr-session/kvmrtvncviewer.session )

```
 #!/bin/bash
#<br>trap '
              kvmrt-shutdown
 ' 15
 #
 kvmrt-boot
 while true
 do
     status=`kvmrt-stat |awk '{print $2}'`
    if \lceil "$status" == "running" ]
     then
          vncviewer -display $DISPLAY -FullScreen 127.0.0.1:0
     else
          if [ "$status" == "shutdown" ]
          then
                 break;
          else
                 kvmrt-shutdown
          fi
     fi
 done
```

```
 kvmrt ゲストと ssh で接続する例 ( テンプレートは /usr/local/CNC/xephyr-session/kvmrt-ssh.session )
```

```
 #!/bin/bash
 #
       trap '
            kvmrt-shutdown
        ' 3 15
        #
        kvmrt-boot
       while true
        do
            status=`kvmrt-stat |awk '{print $2}'`
            if [ "$status" == "running" ]
            then
                 ssh -XY 192.168.122.101 gnome-shell &
                SSH_SESSION=$!
                 wait $SSH SESSION
            else
                 if [ "§ status" == "shutdown" ]then
                       break;
                 else
                       kvmrt-shutdown
                 fi
            fi
        done
```

```
 podman ワンタイム セッション用 (テンプレートは /usr/local/CNC/xephyr-session/podman-onetime.session )
```

```
 #!/bin/bash
               CONTAINER_IMAGE=ce29update8r1:base
         podman run -it -device=/dev/:/dev/ --storage-opt size=200G --rm --privileged=true
-v /home/:/home/ -v /var/run/dbus/:/var/run/dbus/ -v /tmp/:/tmp/ -v
              /run/user/0/:/run/user/0/ -v /var/run/cups/cups.sock:/var/run/cups/cup.sock --env 
LANG=ja_JP.UTF8 --env DISPLAY=$DISPLAY $CONTAINER_IMAGE /root/bin/podman-xephyr-start‐
              gnome $DISPLAY
       podman の名前付きセッション用 (テンプレートは /usr/local/CNC/xephyr-session/podman-named.session )
               #!/bin/bash
         #
               CONTAINER=ce29update8r1.bash
               trap '
                   podman exec -it $CONTAINER /usr/bin/bash exit
               ' 15
               podman start $CONTAINER
               podman exec --env LANG=ja_JP.UTF8 --env DISPLAY=$DISPLAY -it $CONTAINER /root/bin/podman-
```

```
xephyr-startgnome $DISPLAY
```
注意

```
 このコマンドは、まず gnome-session を起動し、次に gnome-shell を起動します。
したがって、gnome-session によって起動された最初の Xephyr のみが GUI からログアウトできます。
また、DISPLAY 変数は Xephyr で使用され、真の Xorg DISPLAY 変数ではありません。
```

```
 gnome-shell をコマンドラインからログアウトさせる場合は、次の設定を使用します。
DBUS_SESSION_BUS_ADDRESS=unix:path=$XDG_RUNTIME_DIR/bus gnome-session-quit --logout --no-prompt
```
関連項目

```
 gnome-session(1),gnome-
shell(1),Xephyr(1),xrandr(1),xorg(1),xinput(1),sendkey(1),ssh(1),xauth(1),run(1)
```
xephyr-session 1

XEPHYR(SESSION)